# Firmware Tools Operation Manual

Version: 0100

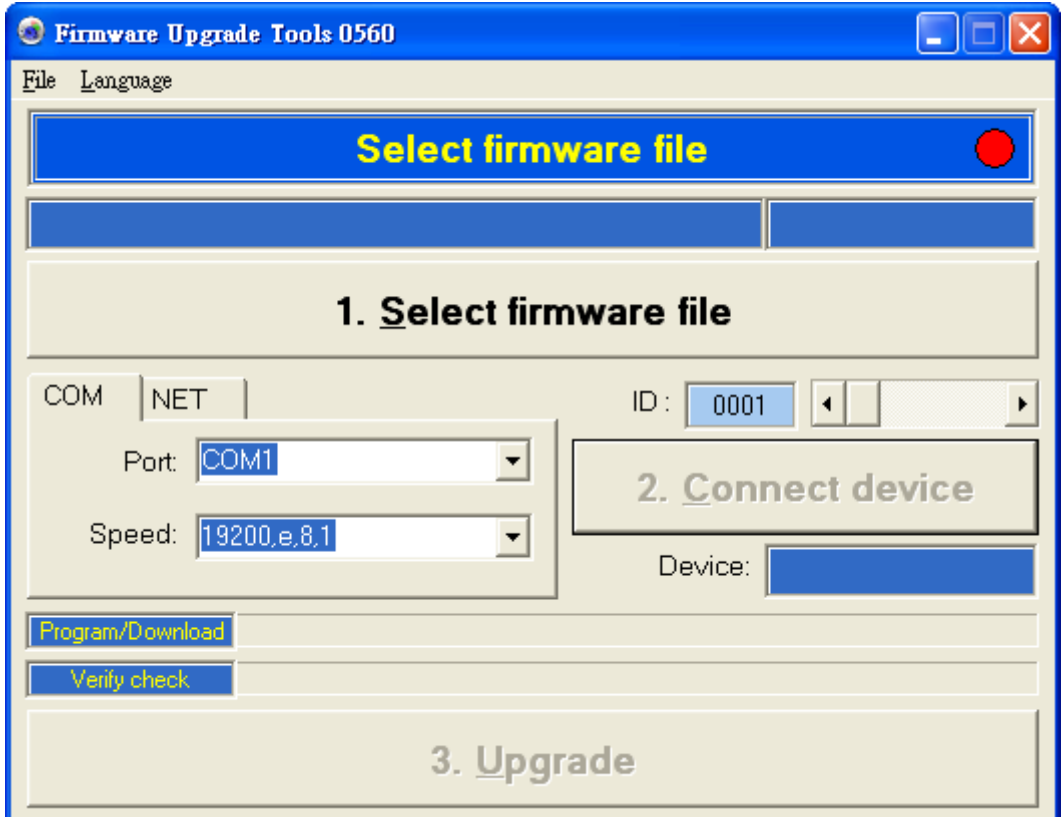

## **Contents**

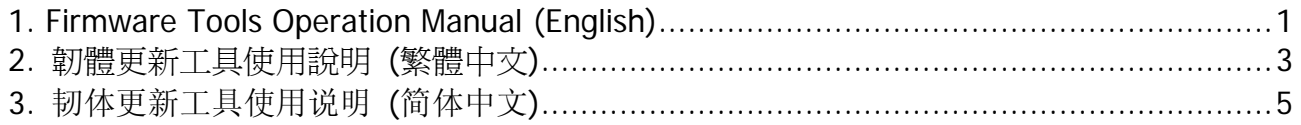

### **1. Firmware Tools Operation Manual (English)**

#### **Firmware Update** :

The warning message will be shown to notice user backup data first then to upgrade the firmware. In order to prevent the data damaged or lost after the firmware updated.

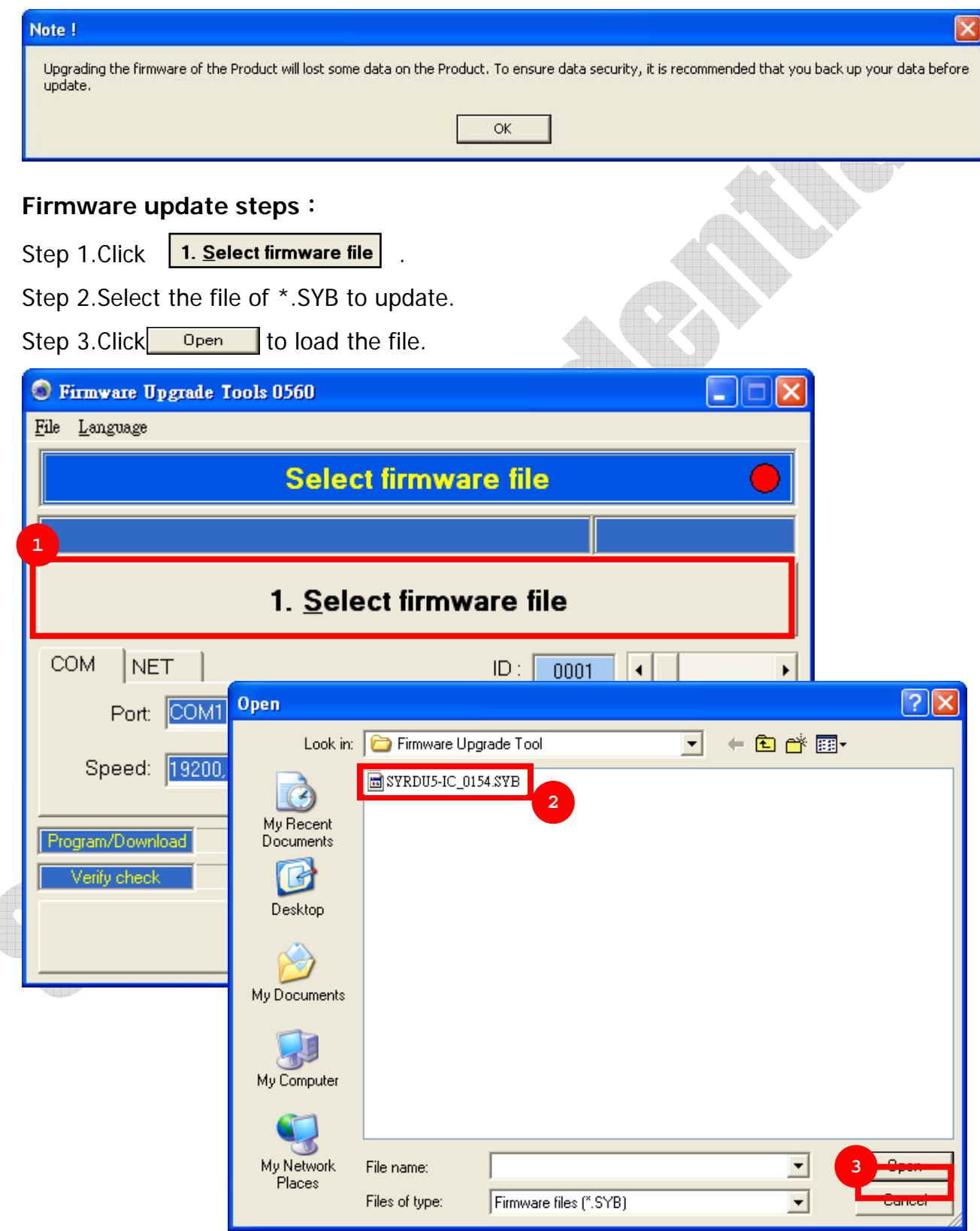

Step 4-1~4-3. Switch the way to connect device. And fill all the parameter which includes Port、Speed(COM) or IP、Port(NET) and device ID.

Step 5. Connect device.

Step 6. Upgrade firmware.

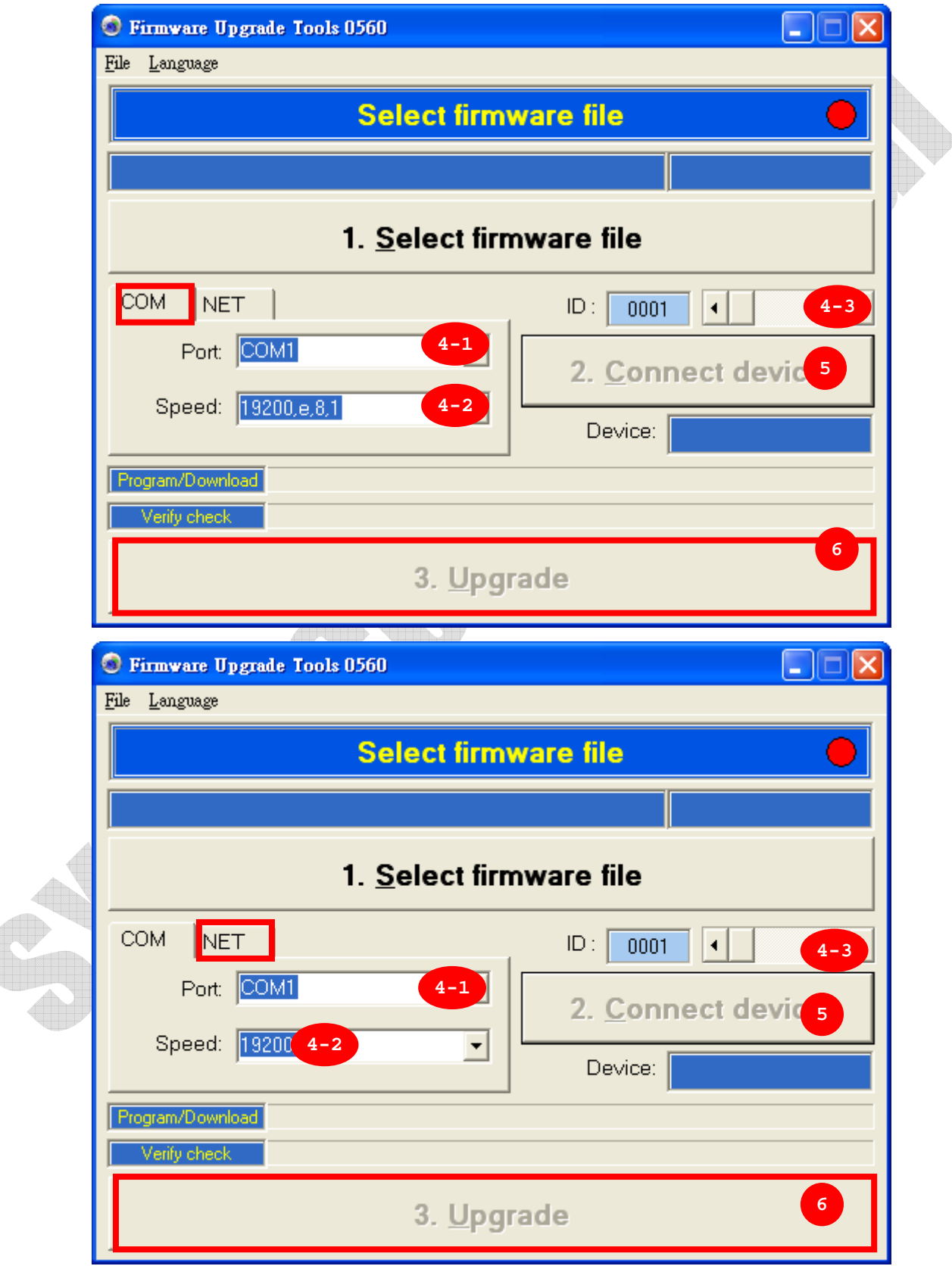

### **2.** 韌體更新工具使用說明 **(**繁體中文**)**

執行韌體更新程式前會有警示訊息跳出,提醒使用者預先備份資料,以免更新途中發生問 題導致資料毀損。

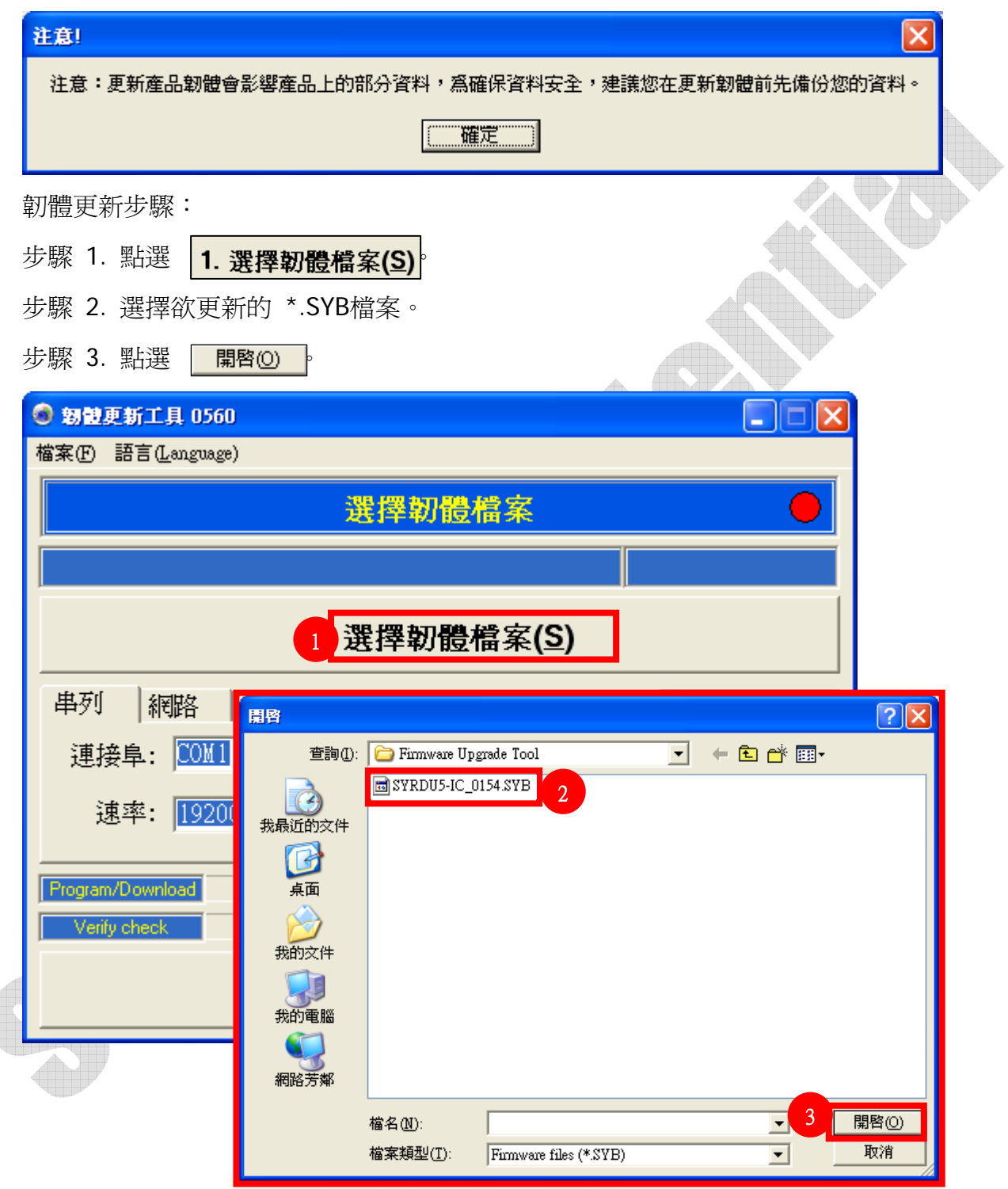

步驟4-1~4-3. 選擇裝置連線是串列或網路並填寫設定內容,並指定裝置ID。

步驟5. 點選連線裝置。

步驟6. 點選更新。

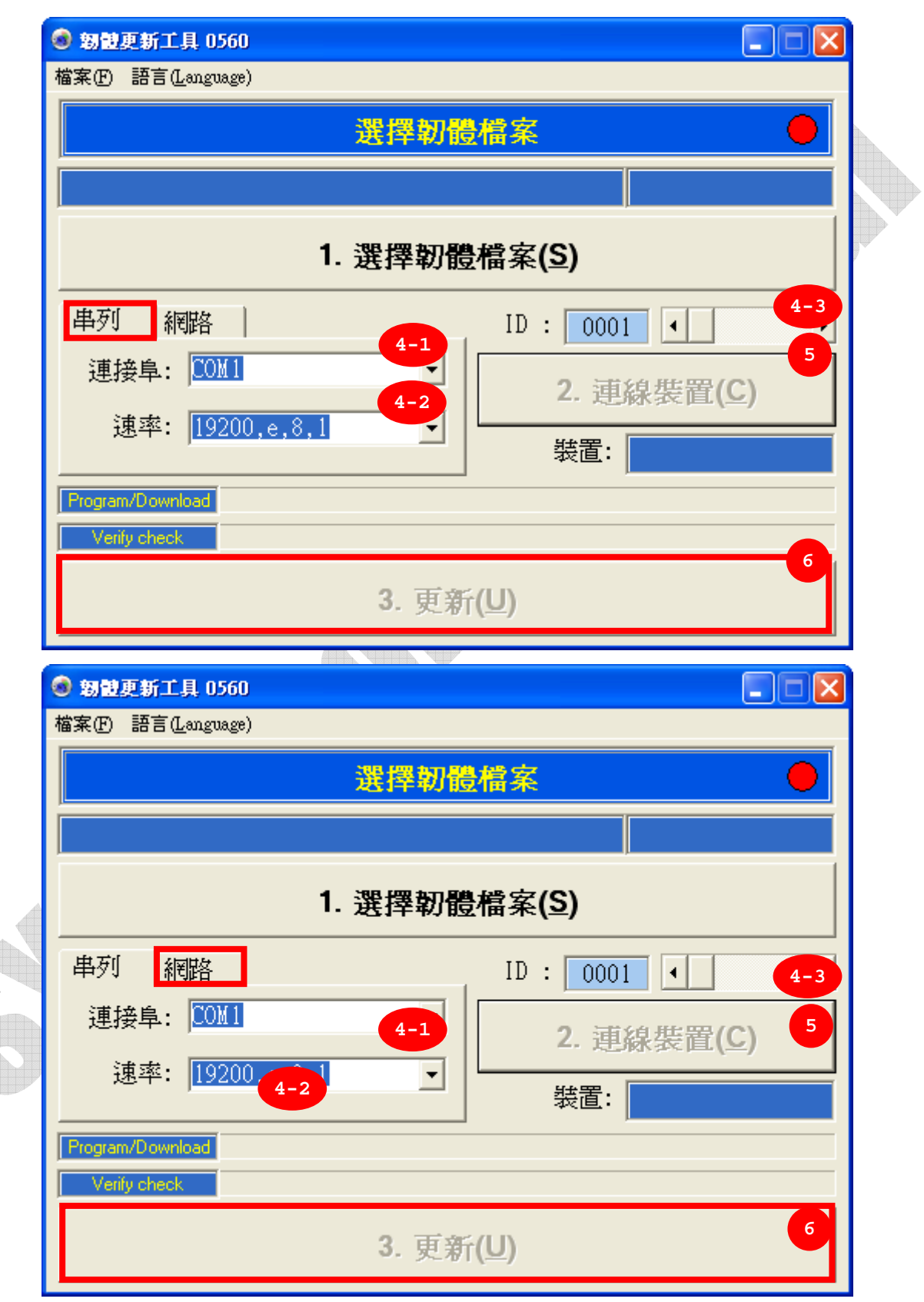

## **3.** 韧体更新工具使用说明 **(**简体中文**)**

執行韌體更新程式前會有警示訊息跳出,提醒使用者預先備份資料,以免更新途中發生問 題導致資料毀損。

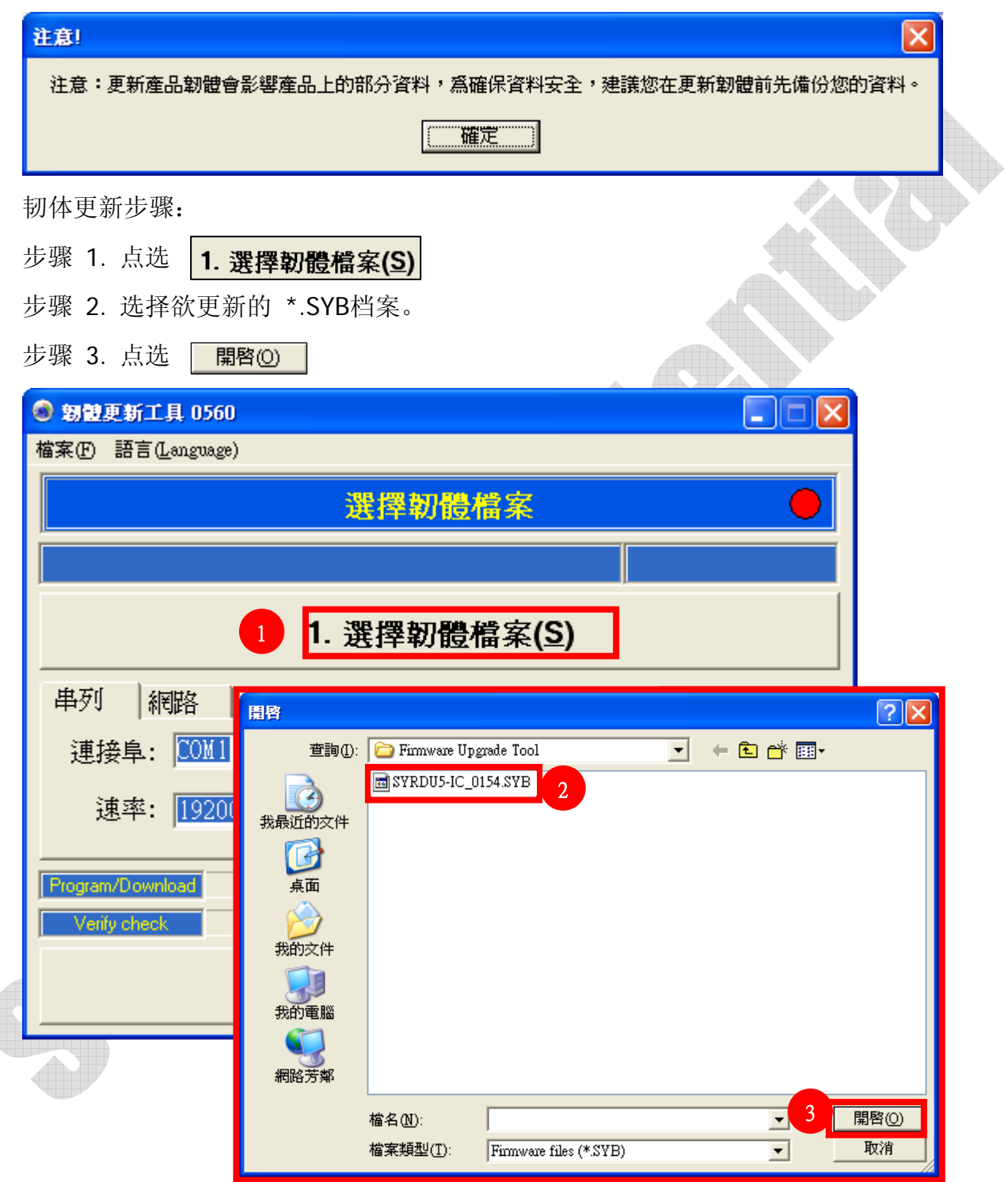

步骤4-1~4-3. 选择装置联机是串行或网络并填写设定内容,并指定装置ID。

步骤5. 点选联机装置。

步骤6. 点选更新。

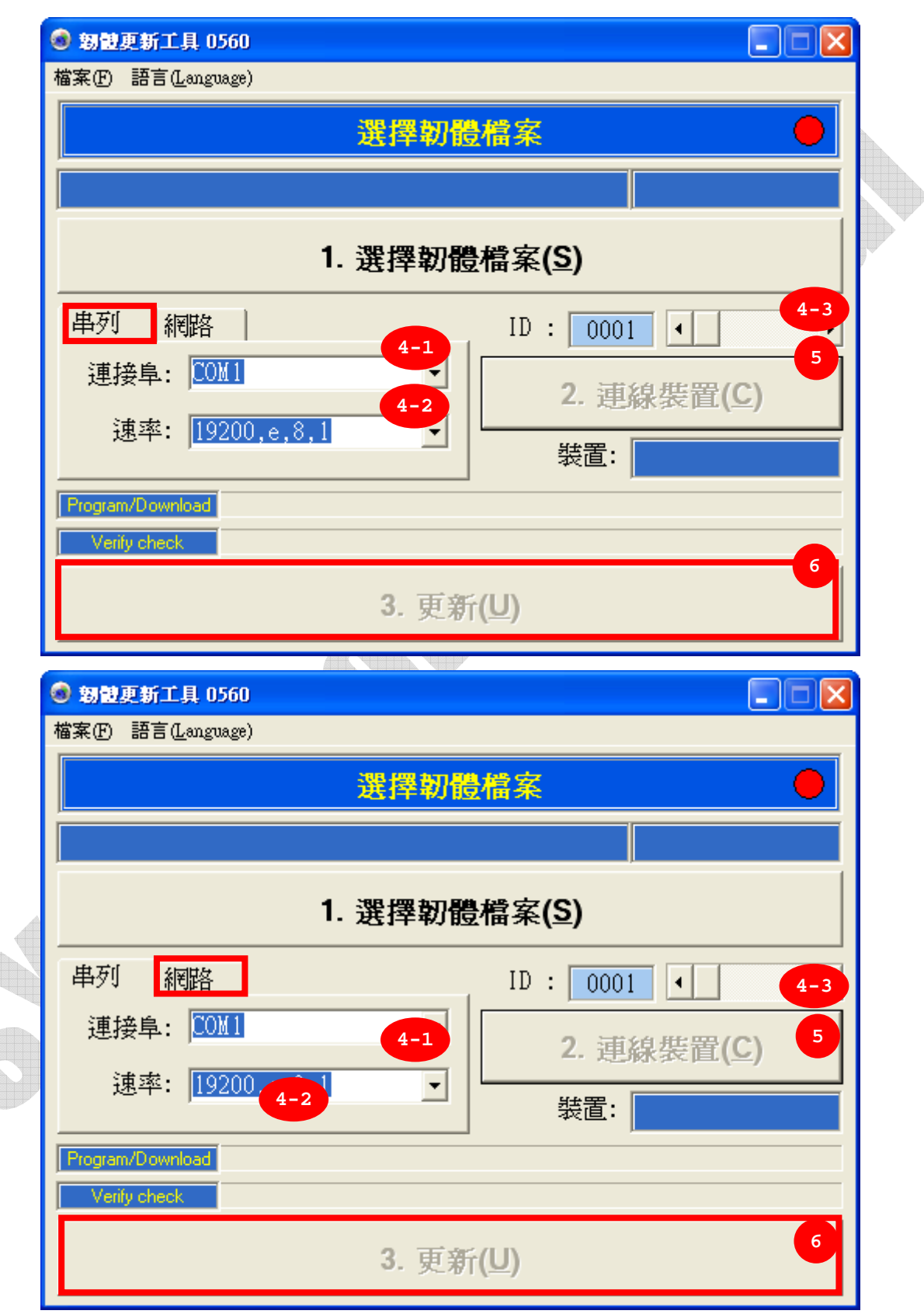